# SHARE **File Serving Solutions Using Samba** Michael MacIsaac - IBM - mikemac@us.ibm.comFebruary 24th, 3:00 PM SHARE Session 9206

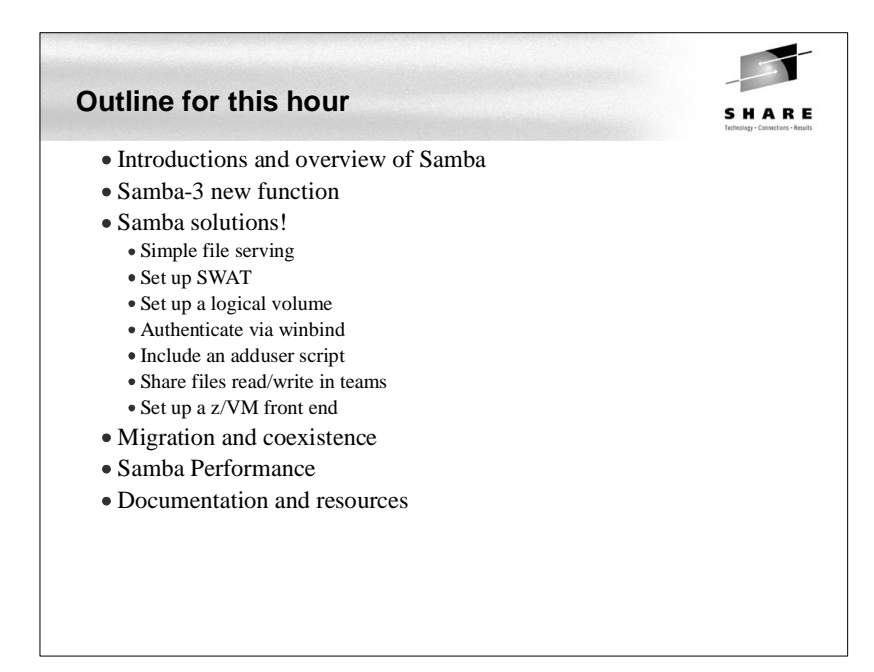

#### **Abstract**

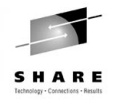

Many Samba presentations focus on Samba and the basics of file serving. This presentation focuses on solutions and assumes a working knowledge of Samba. Therefore some of the more advanced features and Samba can be addressed. The issues and solutions addressed are:

- \* Samba political boundaries Will the Windows administrator reset my Samba trust?
- \* Samba installation (distributor/custom RPM, .tar.gz), start-up script and SWAT
- \* Using winbind for authentication
- \* Using [homes] and automatic user creation for low maintenance
- \* Sharing files in teams
- \* Permissions and ACLs
- \* Data migration issues Windows workgroups, Windows domains, Novell Netware
- \* Updated information regarding Samba 3.0

Code and command examples are supplied that you can easily take back home and use with your Linux on zSeries images.

**Introductions - Who am I, Who are you?** SHARE • Who am I? • Michael MacIsaac, 17 years with IBM 10 years programmer (Fortran, C, C++) 7 years with S/390 (Linux tech support, ITSO project lead) Linux (open source/freeware) advocate e-mail - mikemac@us.ibm.comWho are you? Linux servers in production? Linux on your desktop?

## **Enterprise View**

SHARE

- It's a Windows desktop world, it's a UNIX server world
- Windows desktops rule 1 and rule 2:
	- Rule 1: Windows clients should not have to be modified.
	- Rule 2: When a change is needed to Windows client, see rule 1
- Samba crosses enterprise political boundaries
	- Samba works well in small groups and among friendly fiefdoms
	- Don't push Samba where political walls are high
	- Befriend the NT guys

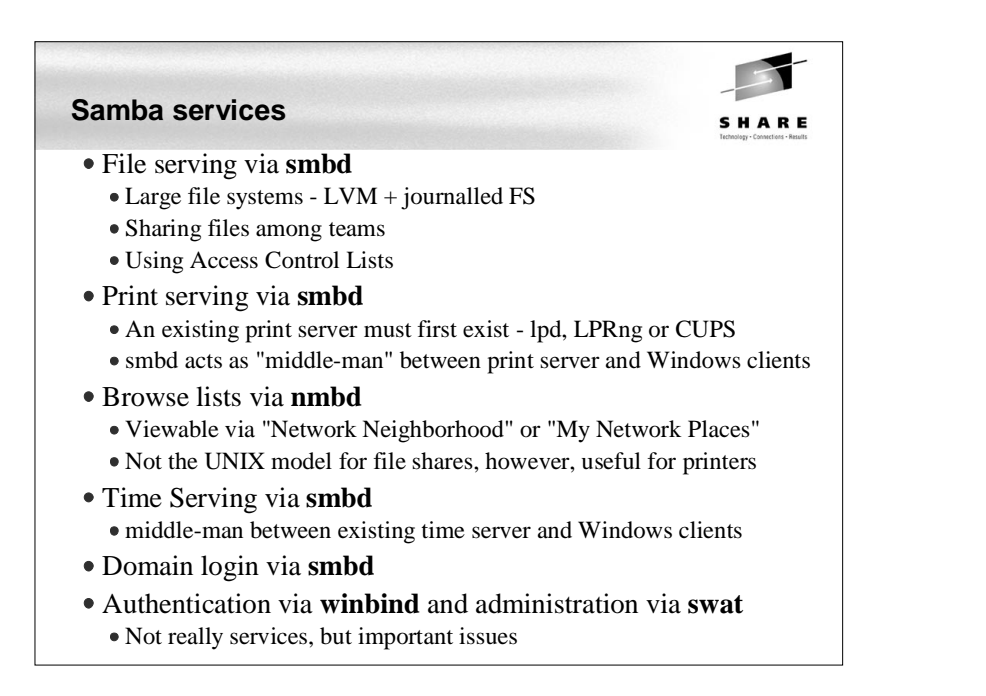

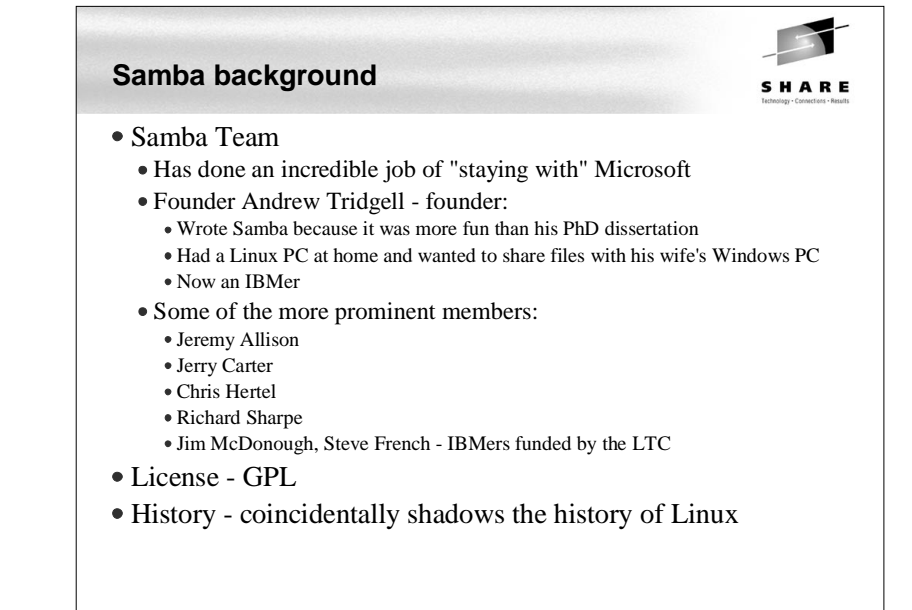

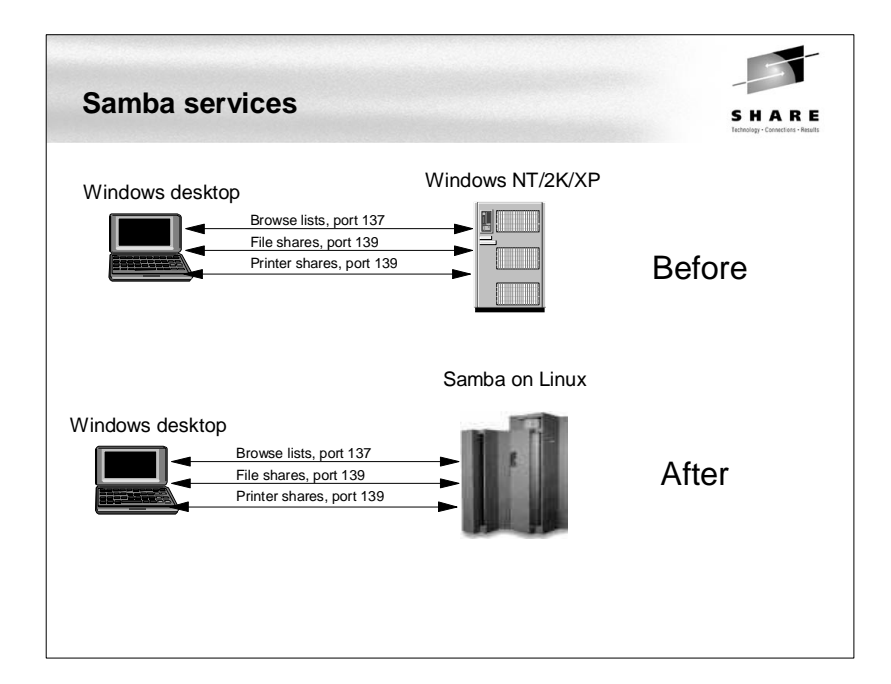

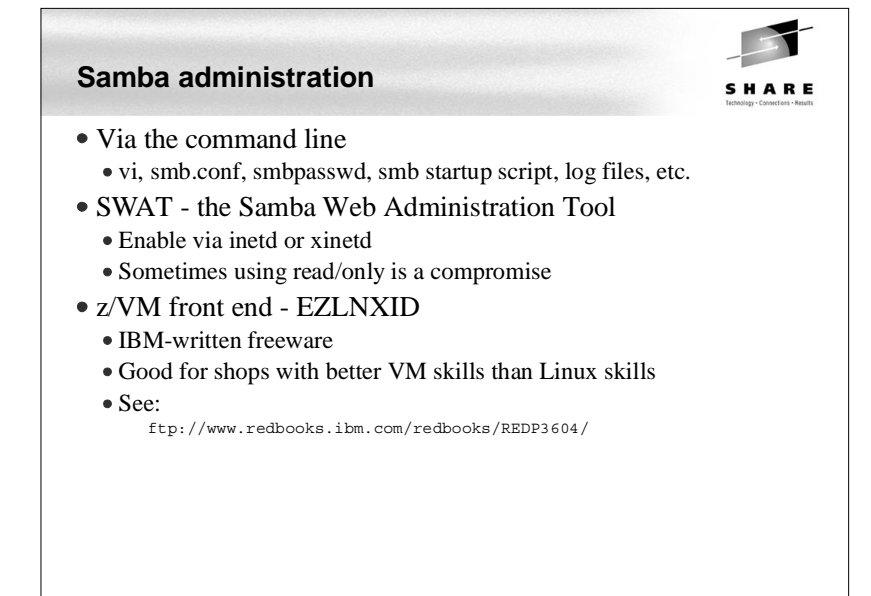

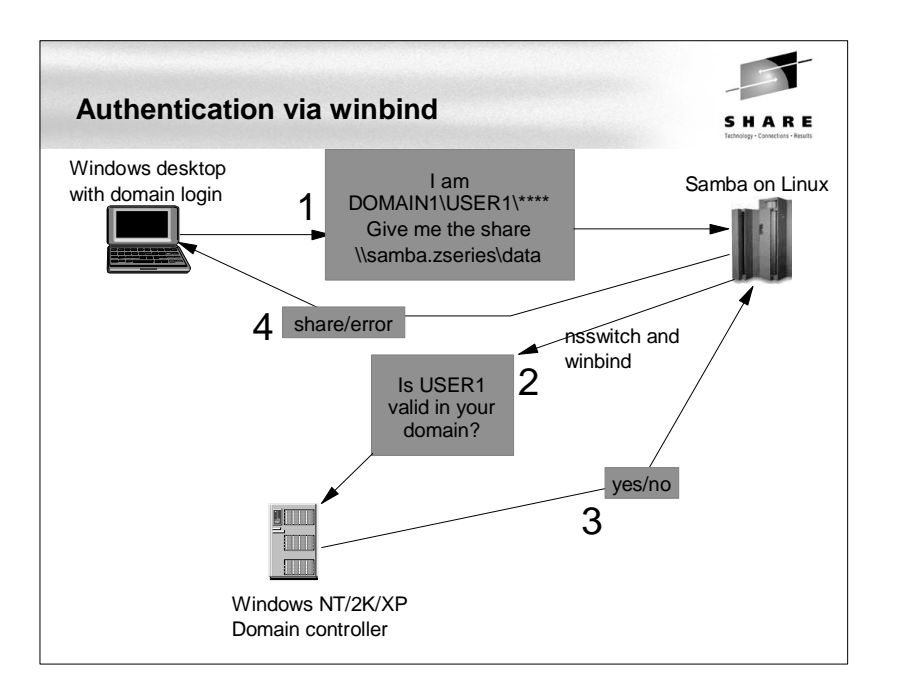

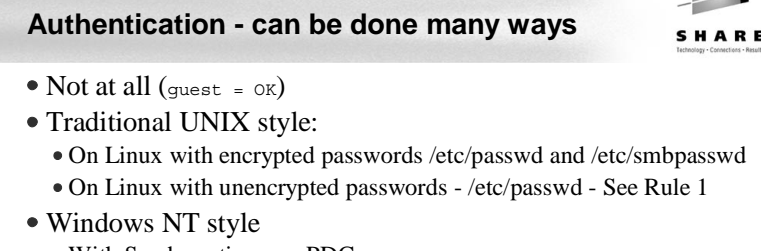

- With Samba acting as a PDC
- On the Windows Domain Controller with winbind
- $\bullet$  On the Windows DC + auto home directories and /etc/passwd file use the smb.conf parameter:
	- add user script = /usr/local/samba/bin/addSambauser this script is run \*before\* authentication is done and before a process is forked
- LDAP style
	- Allows an enterprise directory running on Linux
	- OpenLDAP seems to be getting "hot"

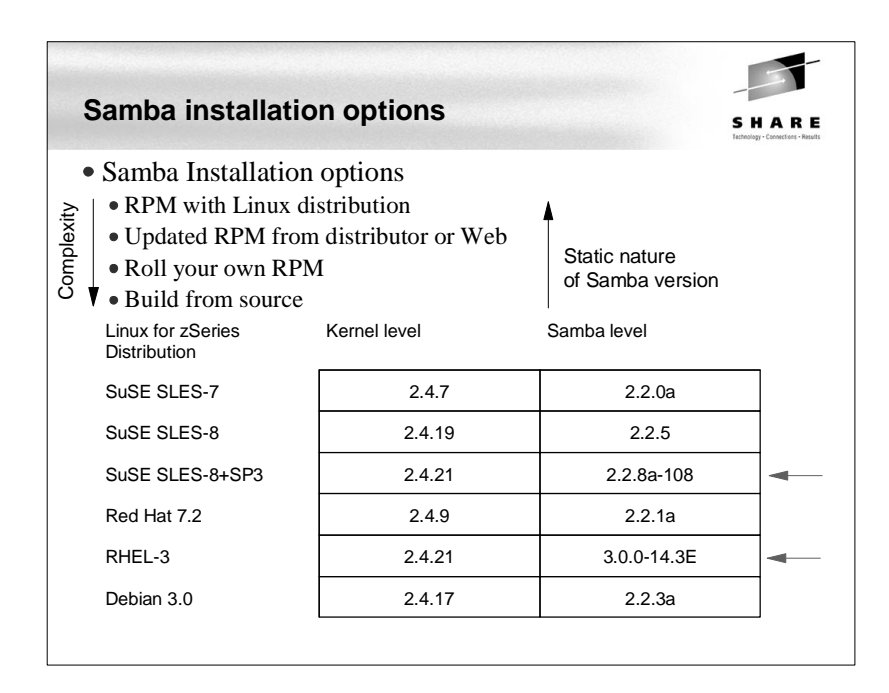

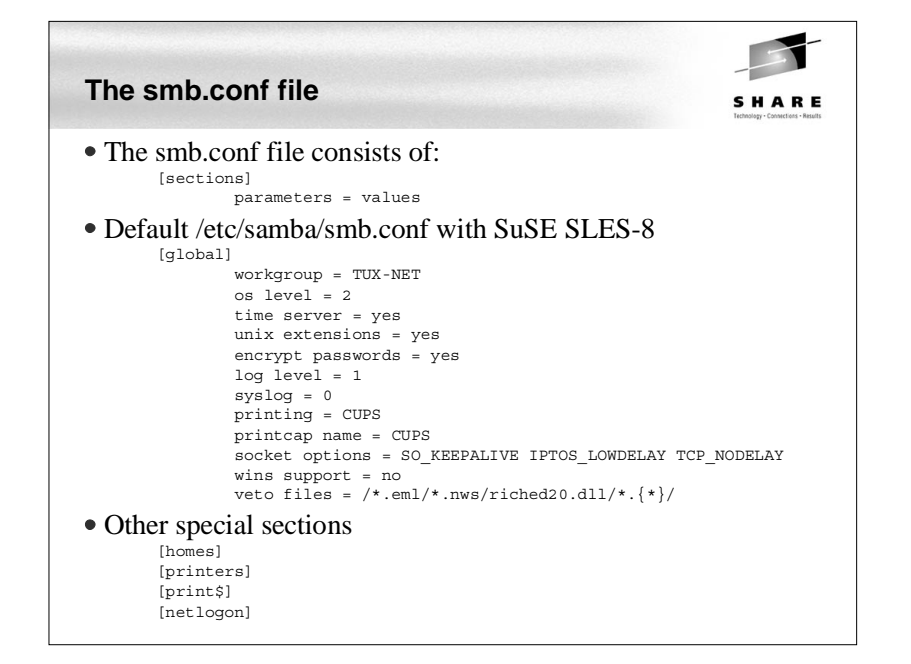

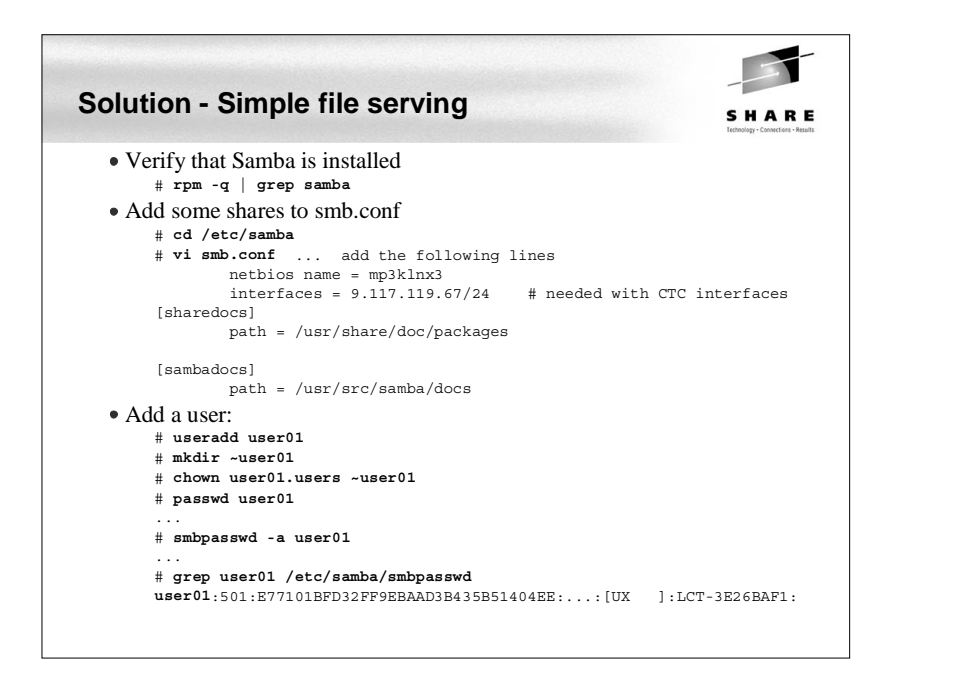

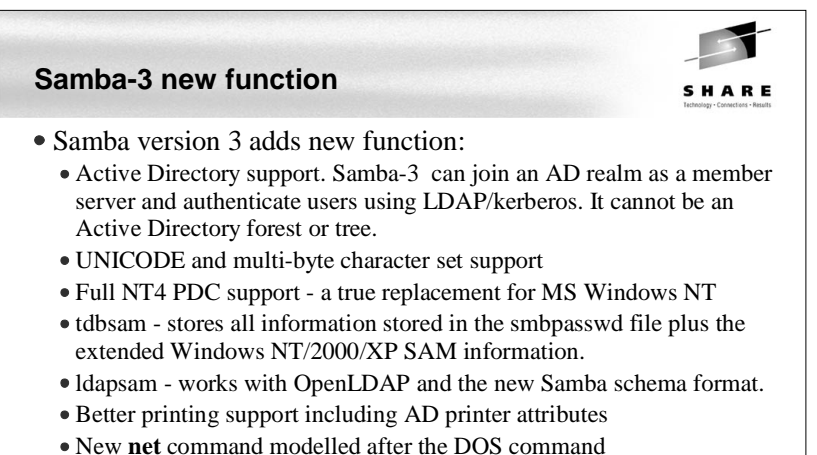

- NT 4 style domain trust relationships
- Ability to map Windows groups to Linux groups using the net groupmap command.
- Net RPC vampire will be able to obtain NT4 SAM accounts into it's own tdbsam or into an ldapsam database.

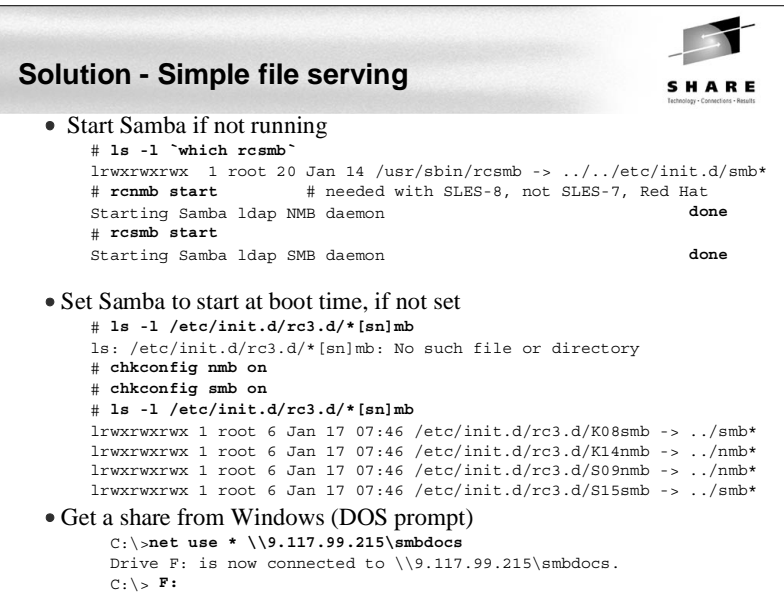

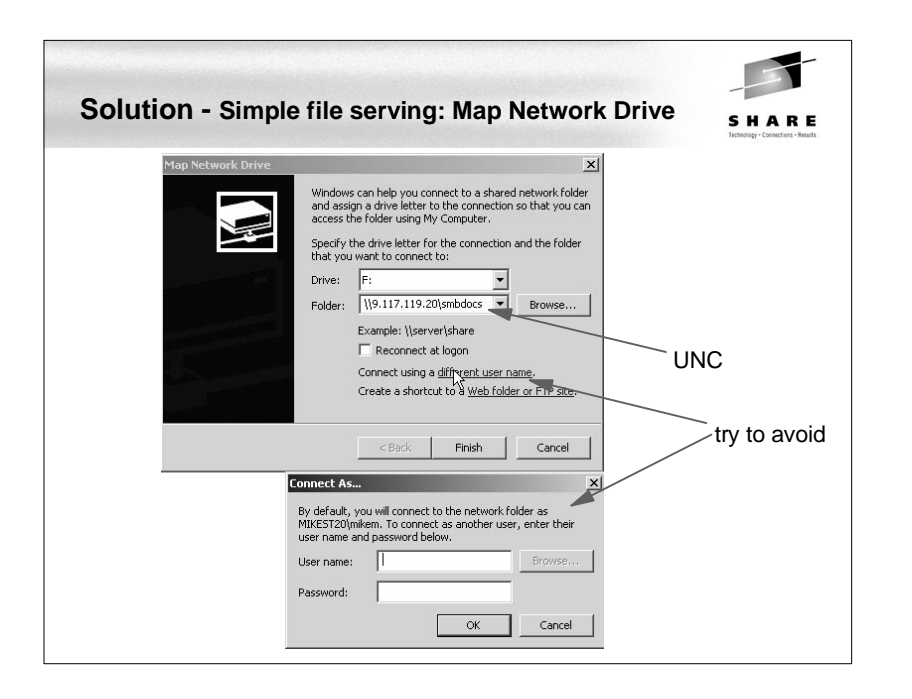

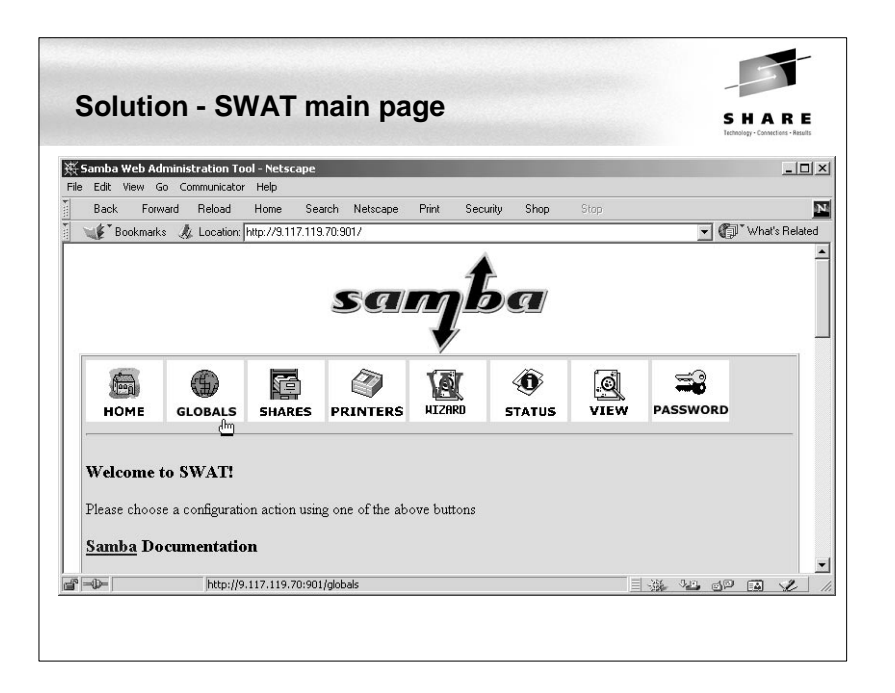

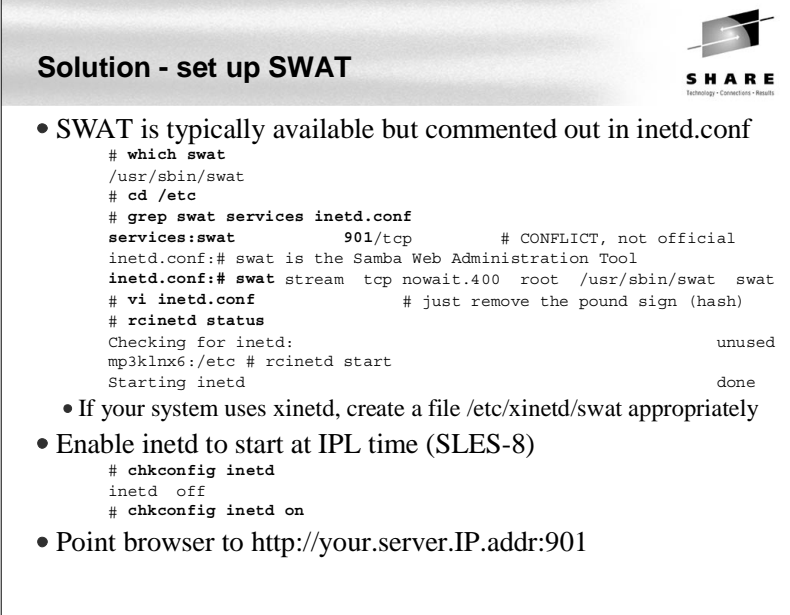

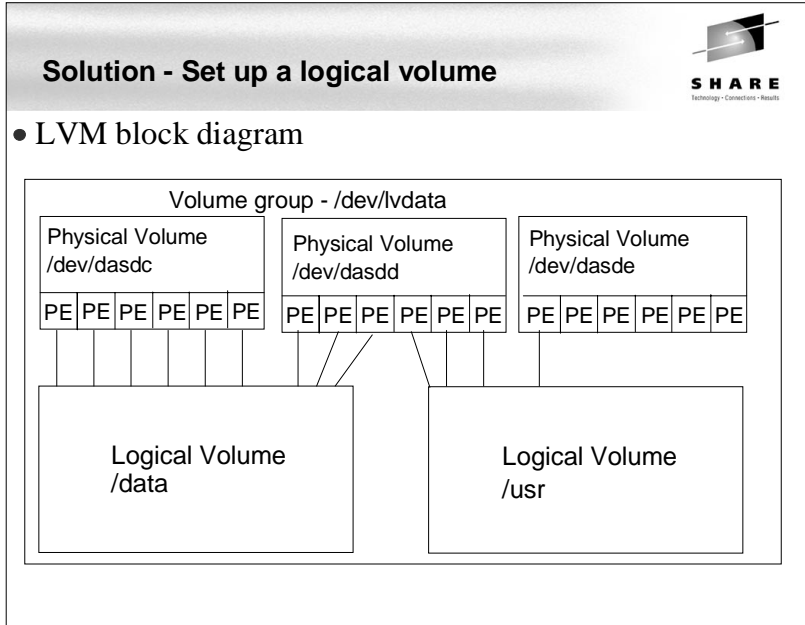

# **Solution - Set up a logical volume (cont'd)**

SHARE

- Overall
	- Get some DASD defined to the VM user ID
	- Add the DASD in Linux
	- Format each DASD, carve into a single partition and verify
	- Create physical volumes for each DASD
	- Verify physical volumes
	- Create the volume group and verify
	- Create a striped logical volume using most of the volume group
	- Create a journalled file system and mount the logical volume
	- Give group write privileges and make a Samba share of the directory:
	- Set the LVM to come up at IPL (boot) time

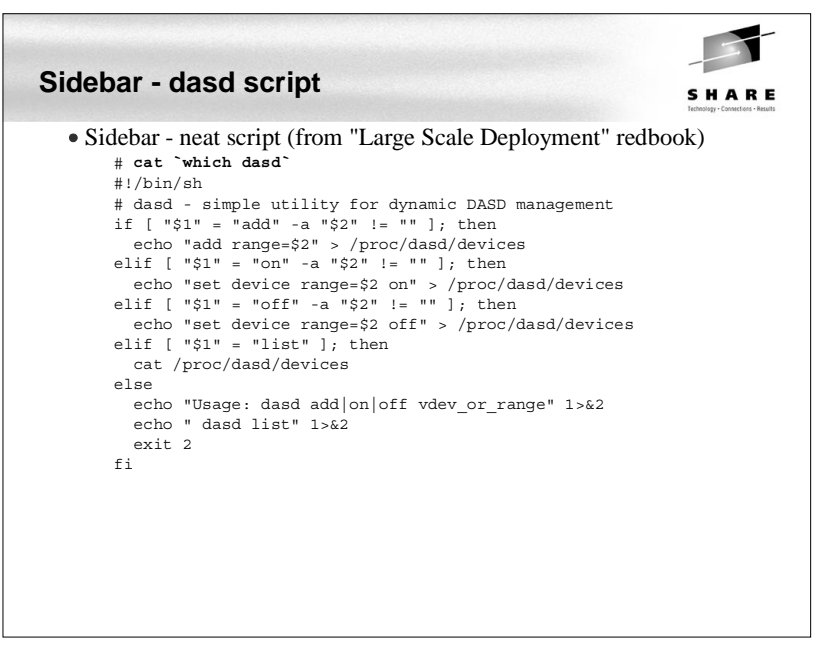

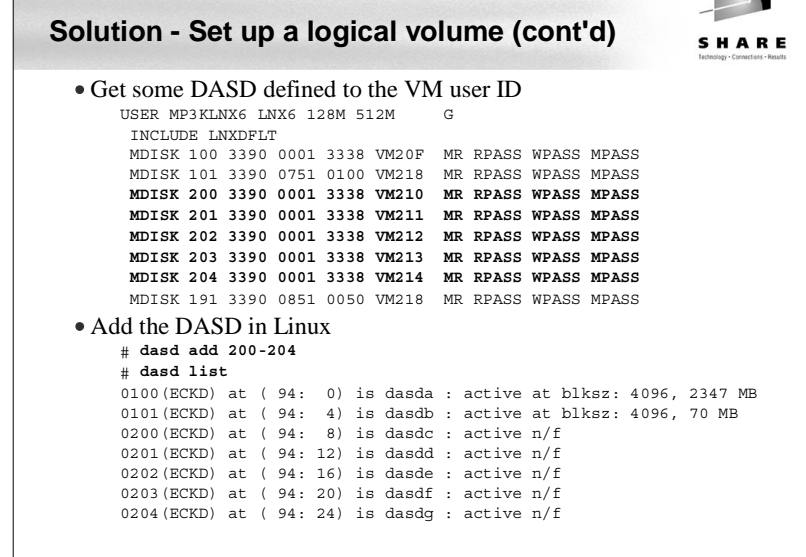

 $\overline{\phantom{a}}$ 

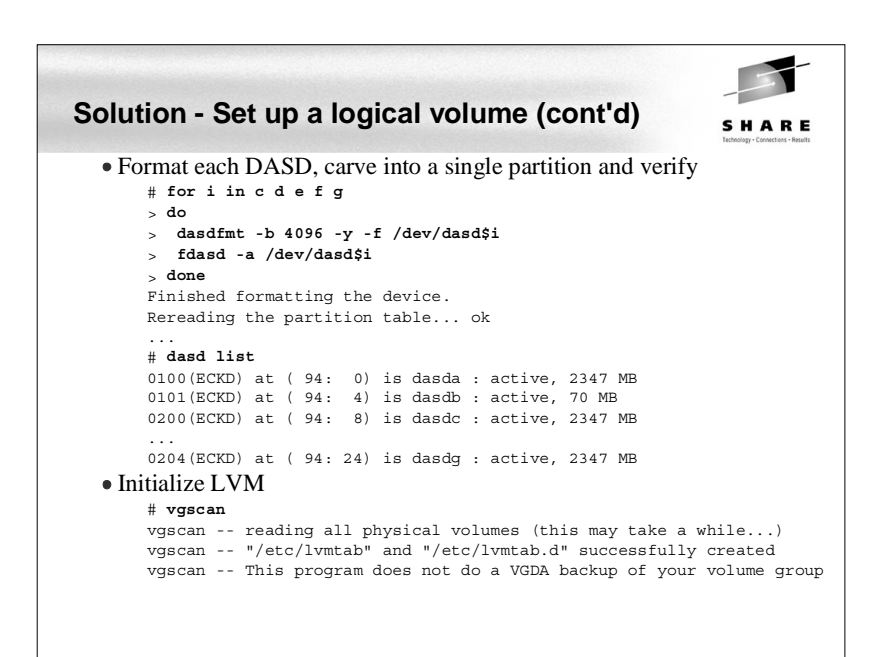

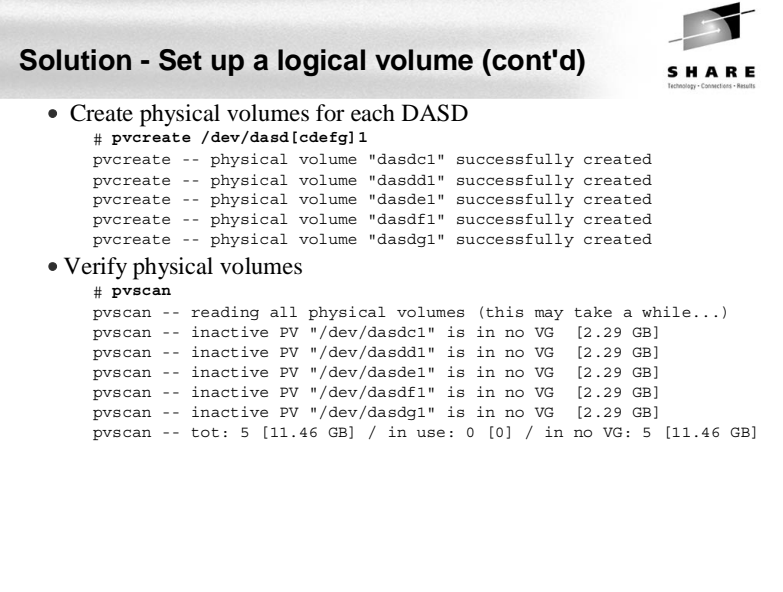

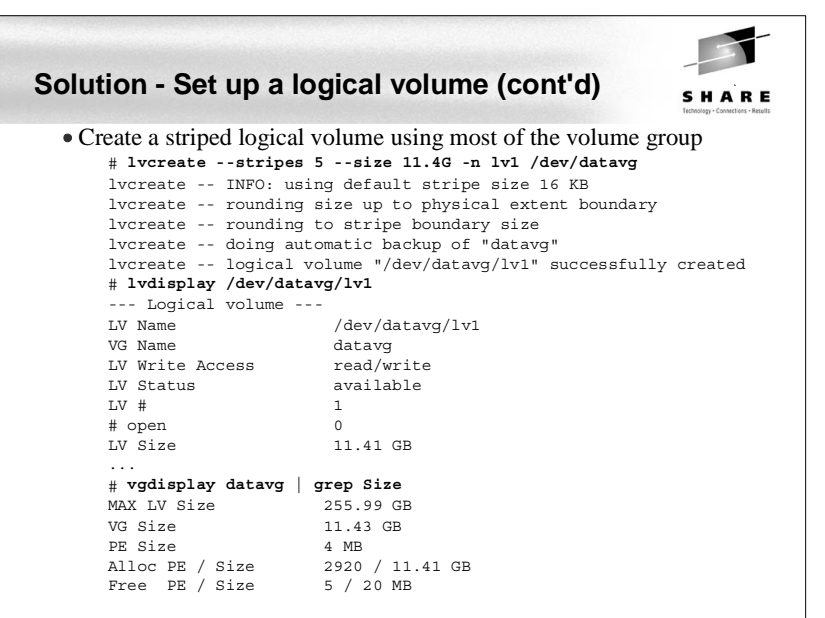

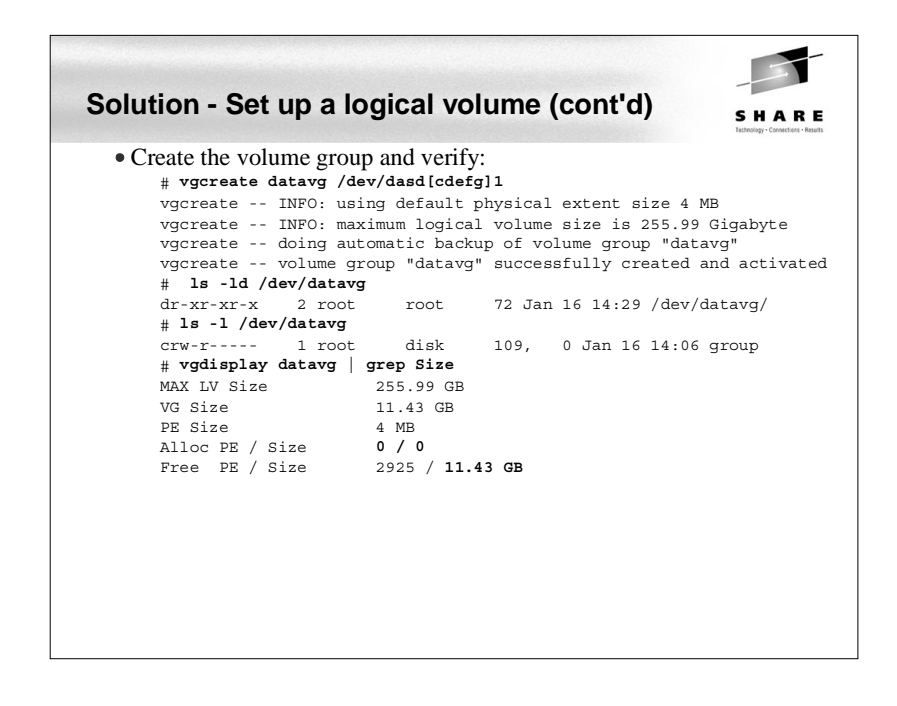

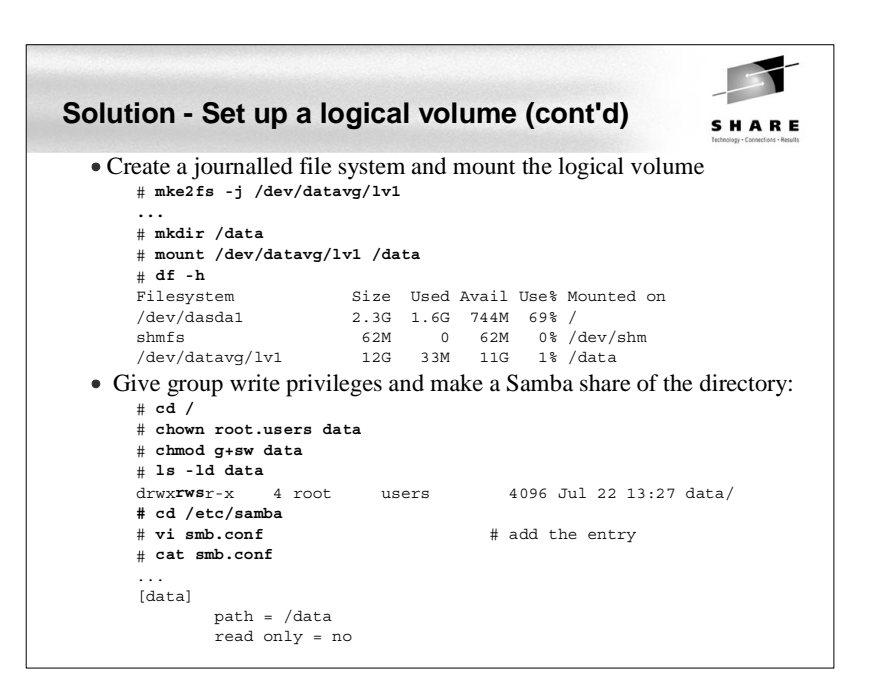

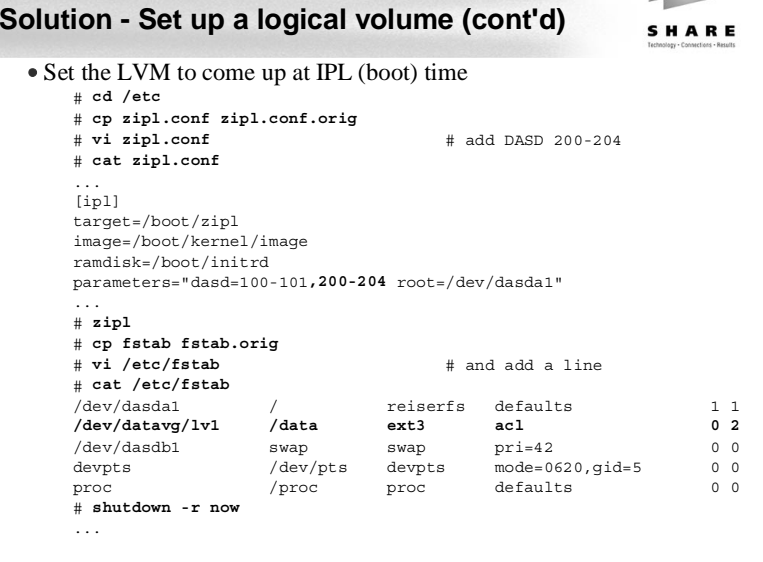

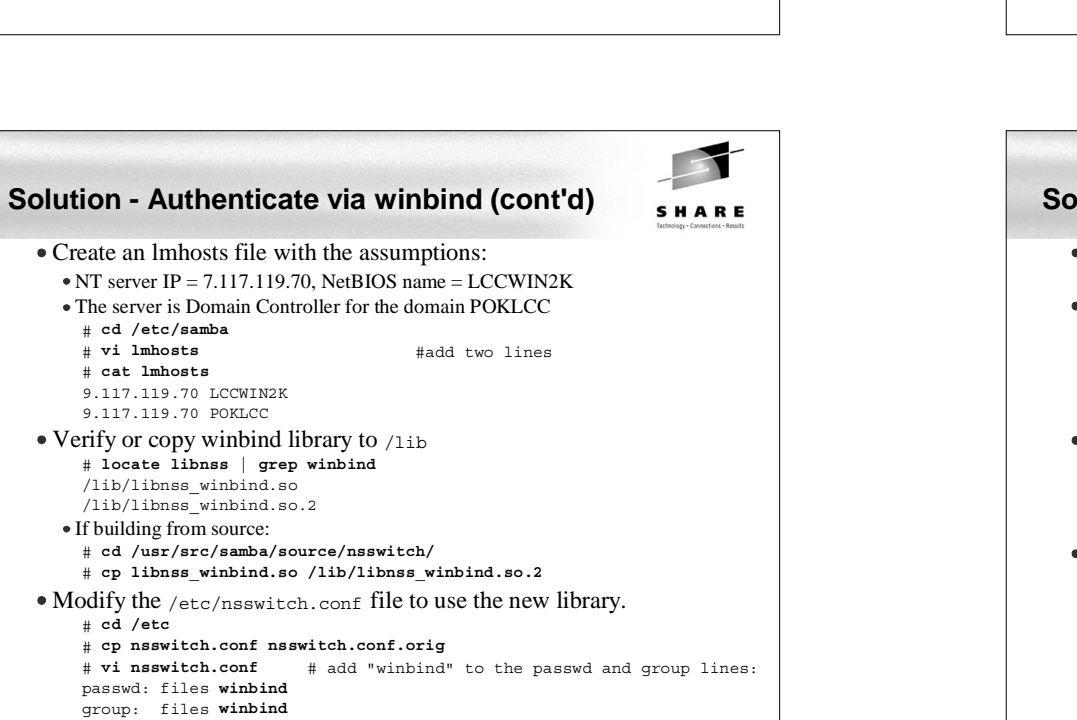

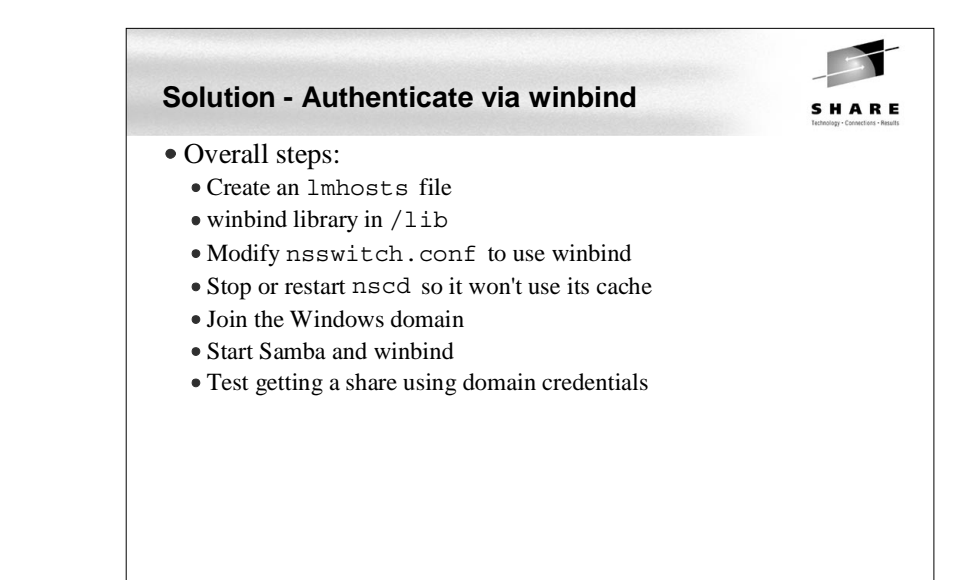

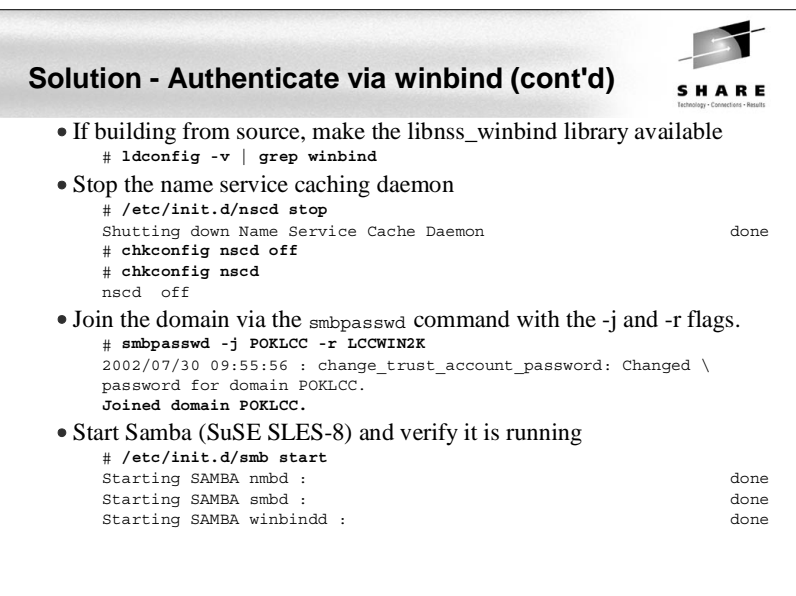

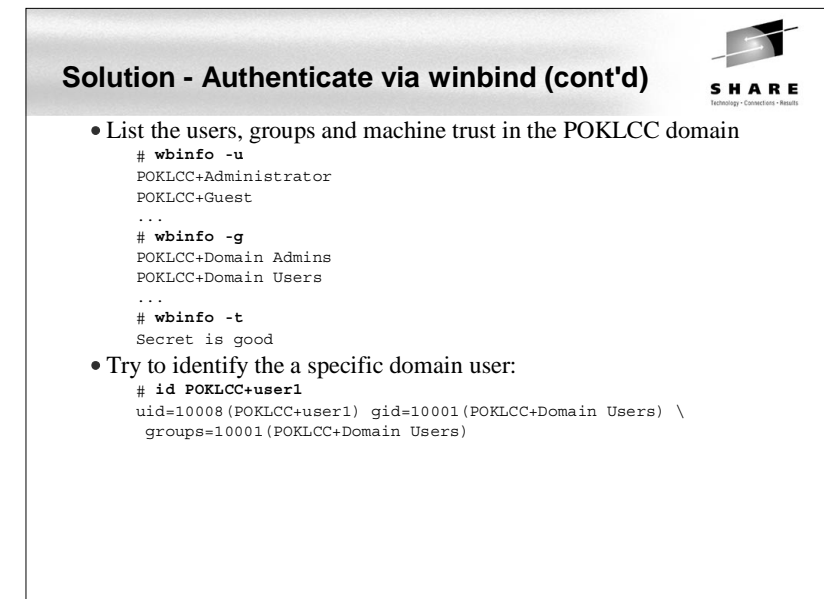

#### **Solution - Include an adduser script (cont'd)** SHARF #!/bin/sh # add user and create home directory for the Samba [homes] share # 1 arg = user name in form DOMAIN+userid - first set some variables umask 077 dt=`date` group="POKLCC+Domain Users" userid=`echo \$1 | sed s/poklcc+//` logFile=/tmp/addSambaHomeLog.txt # be sure the Windows user has a valid UID and the home directory doesn't exist uid=`id -u \$1` rc=\$? if  $[$  \$rc  $]= 0$   $]$ ; then echo "\$dt: error in \$0: id \$1 returned \$rc" >> \$logFile exit 1 $f:$  if [ -d /home/\$userid ]; then echo "\$dt: error in \$0: /home/\$userid already exists" >> \$logFile exit 2 $f:$  # append to /etc/passwd and create home directory # we can't use the useradd command here because we want the Linux user name # to be the Windows user name without the leading DOMAIN+ # useradd won't allow adding an ID with a duplicate UID **passwdEntry="\$userid:x:\$uid:ID for Samba homes:/home/\$userid:/bin/false" echo \$passwdEntry >> /etc/passwd mkdir /home/\$userid chown "\$1.\$group" /home/\$userid** # log action echo "\$dt: added userid: \$userid group: \$group" >> \$logFile

# **Solution - Include an adduser script**

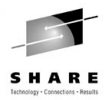

- When winbind is authenticating it is nice for all administration to be done on the Windows PDC
- Often a share for each user is desirable
	- The [homes] section allows for a no-maintenance smb.conf file
	- But [homes] goes to /etc/passwd for \$HOME so an automated /etc/passwd is needed
	- Samba has an smb.conf parm named **add user script:**
		- For sites that use Windows NT account databases as their primary user database creating these users and keeping the user list in sync with the Windows NT PDC is an onerous task. This option allows smbd to create the required UNIX users ON DEMAND when a user accesses the Samba server.

When the Windows user attempts to access the Samba server, at login (session setup in the SMB protocol) time, smbd contacts the password server and attempts to authenticate the given user with the given password. If the authentication succeeds then smbd attempts to find a UNIX user in the UNIX password database to map the Windows user into. If this lookup fails, and add user script is set then smbd will call the specified script AS ROOT, expanding any %u argument to be the user name to create.

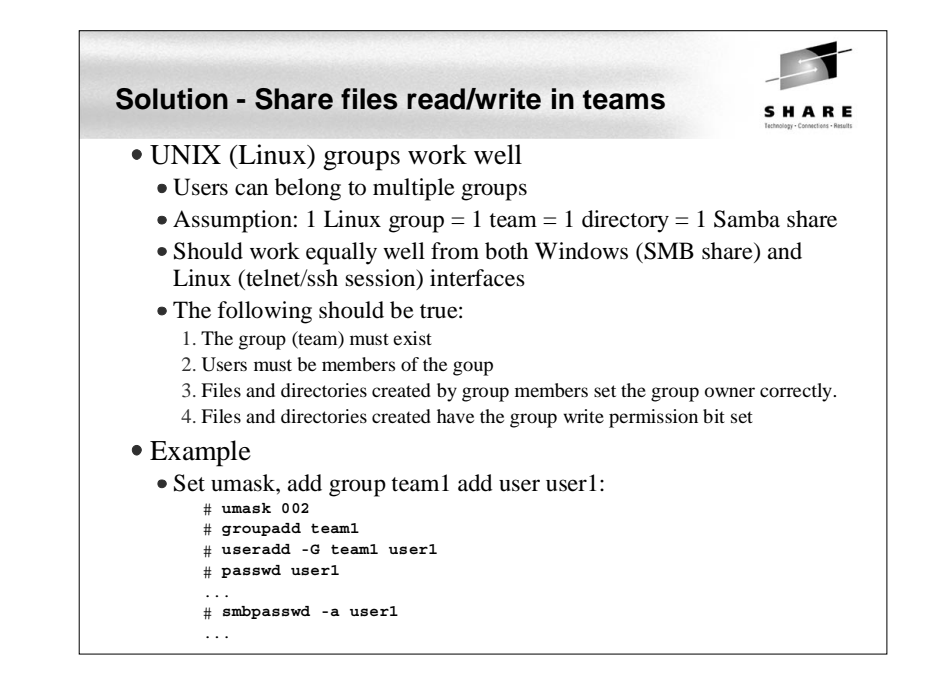

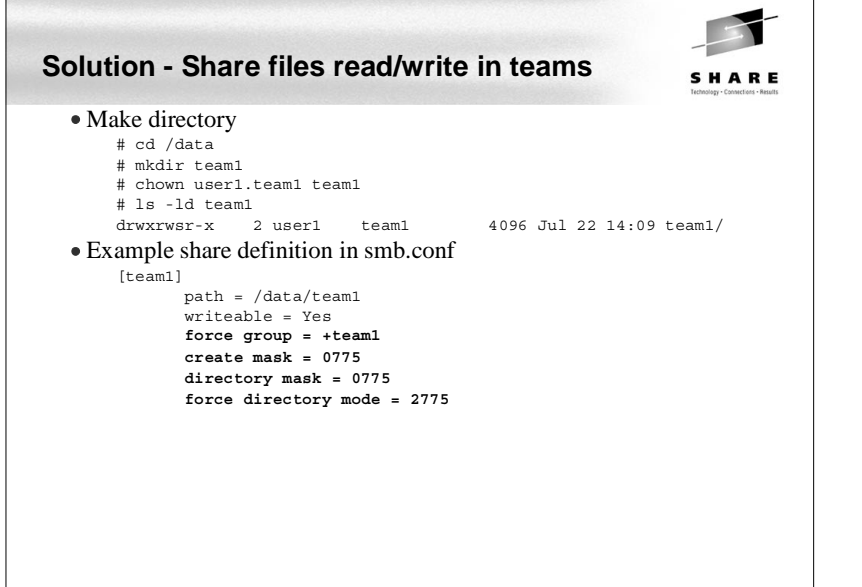

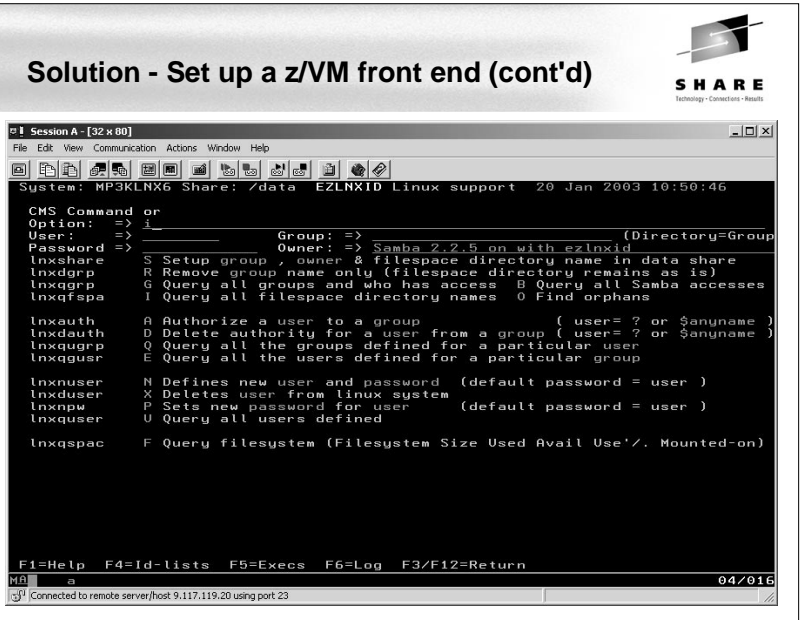

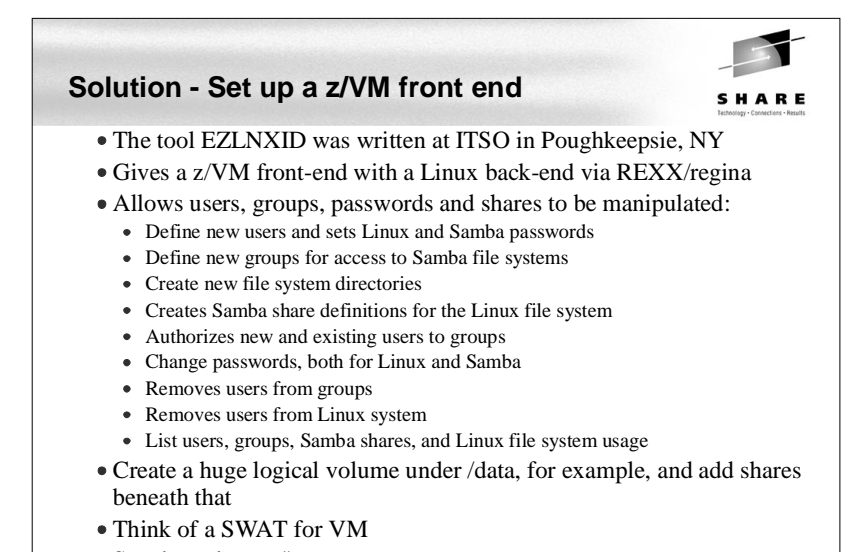

- See the redpaper "*Linux on IBM zSeries and S/390: Managing a Samba Server From z/VM*", on the Web at:
	- http://publib-b.boulder.ibm.com/Redbooks.nsf/RedpaperAbstracts/redp3604.html

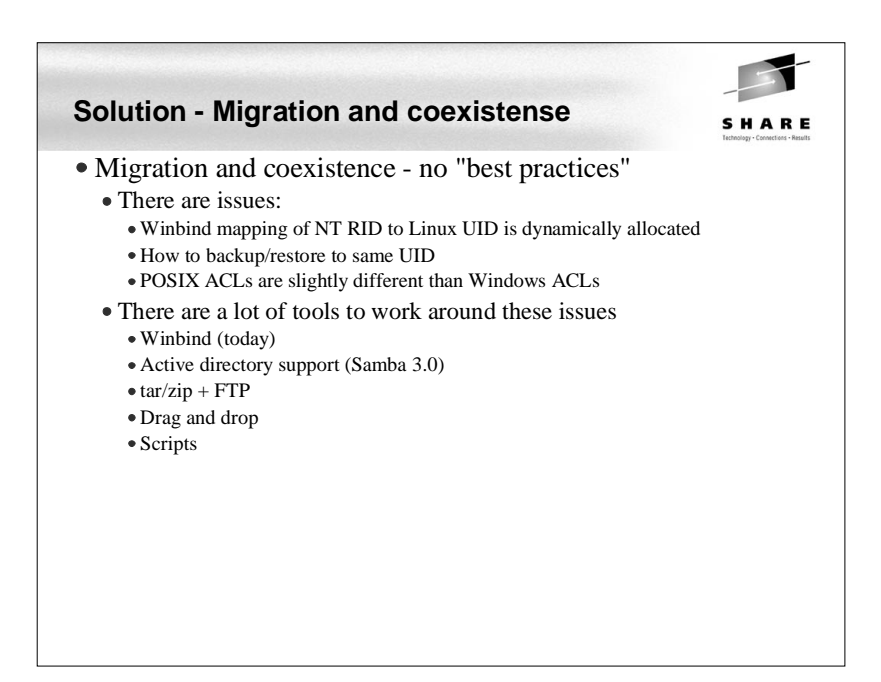

#### **Samba Performance**

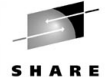

- Observations by the Linux Scalability Center:
	- With a single Gbe OSA card up to 25 guests with one concurrent request each and an aggregate throughput of 13.37 MB/second could be supported. Maximum OSA throughput was reached between 12-15 SMB processes.
	- With a single guest server and a single OSA card we were able to support up to 30 concurrent users at an aggregate throughput of 19.4 MB/second.
	- Summary of Native results vs. VM guest results. The cost in throughput between the 2.4.17 kernel in a native LPAR vs. running the timer change version of this kernel on z/VM is most significant with small numbers of Guests.
		- Cost for the first 1-10 guests was 20-26% total.
		- Cost for 15 35 guest was only 9.7-16% total.
	- SuSE SLES 7 throughput is not as good as new internal kernel. At 35 connections the 2.4.17 Timer kernel produced up to 125% improvement over SuSE SLES 7. It is likely that significant improvement would be seen in SuSE SLES 8 vs. SLES 7.

### **Samba Performance (cont'd)** SHARE Recommendations by the Linux Scalability Center (cont'd) The SuSE SLES 7 (2.4.7 kernel) QDIO communications provided significantly less throughput than the 2.4.17 kernel. With the changes provided in the 2.4.17 kernel and device drivers, the internal throughput improved by up to 100% in a heavily loaded guest, and by approximately 15% in a lightly loaded multiple guest configuration. Download the latest QETH and QDIO device drivers supported for your kernel from IBM developerWorks to ensure that the installation is running at peak • Recommendations from unofficial testing The following smb.conf settings may give you better performance.  $max$  xmit = 8192 socket options = TCP\_NODELAY IPTOS\_LOWDELAY \ SO\_SNDBUF=14596 SO\_RCVBUF=14596 dead time = 10

# **Samba Performance (cont'd)**

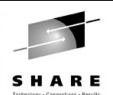

- Recommendations by the IBM Linux Scalability Center
	- Network configuration for communications: Use direct connections from OSA gigabit or fast ethernet cards to each Samba server guest.
	- If the configuration must use connections to one or more Linux guests used as a router, the recommendations for routing are as follows:
		- Use VM guest LAN rather than VCTC to connect the guests to the Linux system that is providing routing capability, or
	- Use VM TCP/IP routing from the OSA card to the guest servers.
	- Recommended virtual memory size: 128 MB. If a large number of guests are to be implemented, the goal should be to keep the Samba server virtual memory size as small as possible while avoiding Linux guest paging.
	- Real memory: to avoid paging, 128 MB per guest is recommended.
	- Minidisk caching was of little value and used a large amount of VM storage.

### **Documentation and resources**SHARE • Documentation Migrating Windows Servers to Samba, Michael MacIsaac http://linuxvm.org/present/misc/SambaMig.pdf SuSE docs, Samba and more - put this in smb.conf: [sharedocs] path = /usr/share/doc/packages *Using Samba*, Jay Ts, Robert Eckstein, David Collier-Brown (2nd ed) SWAT - includes *Using Samba* (1st edition) on line *SAMBA Essentials for Windows Administrators*, Gary Wilson Redbooks*Linux for S/390* http://www.redbooks.ibm.com/abstracts/sg244987.html *Linux for zSeries and S/390: Distributions* http://www.redbooks.ibm.com/abstracts/sg246264.html *Understanding LDAP* , SG24-4986 http://www.redbooks.ibm.com/abstracts/sg244986.html

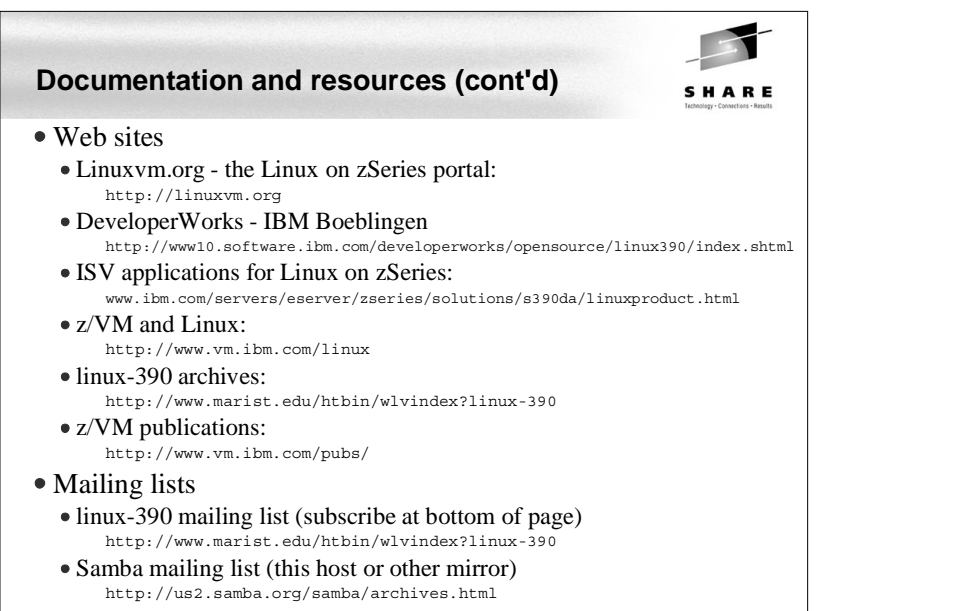

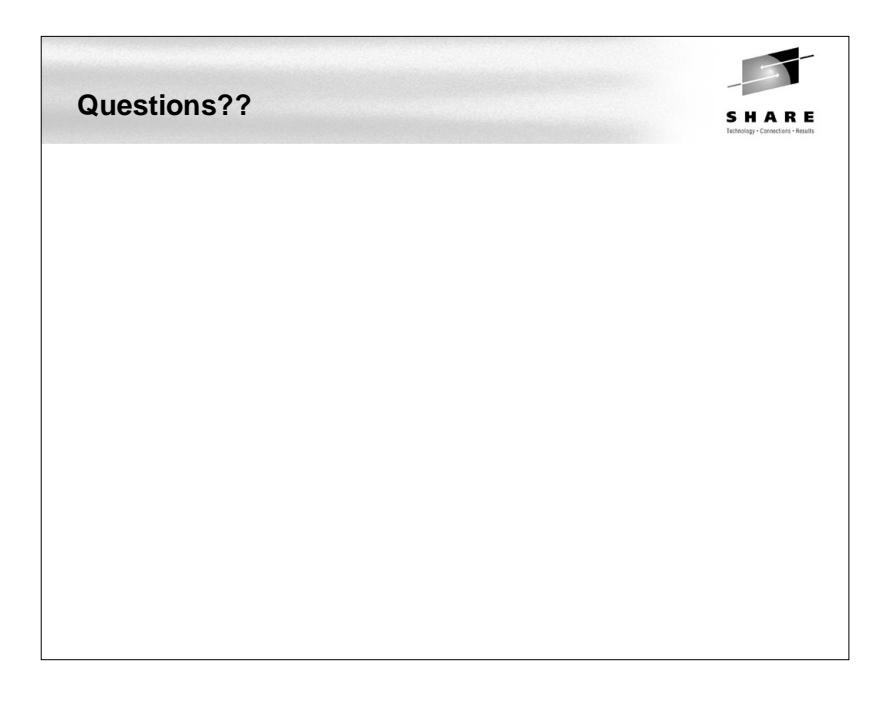